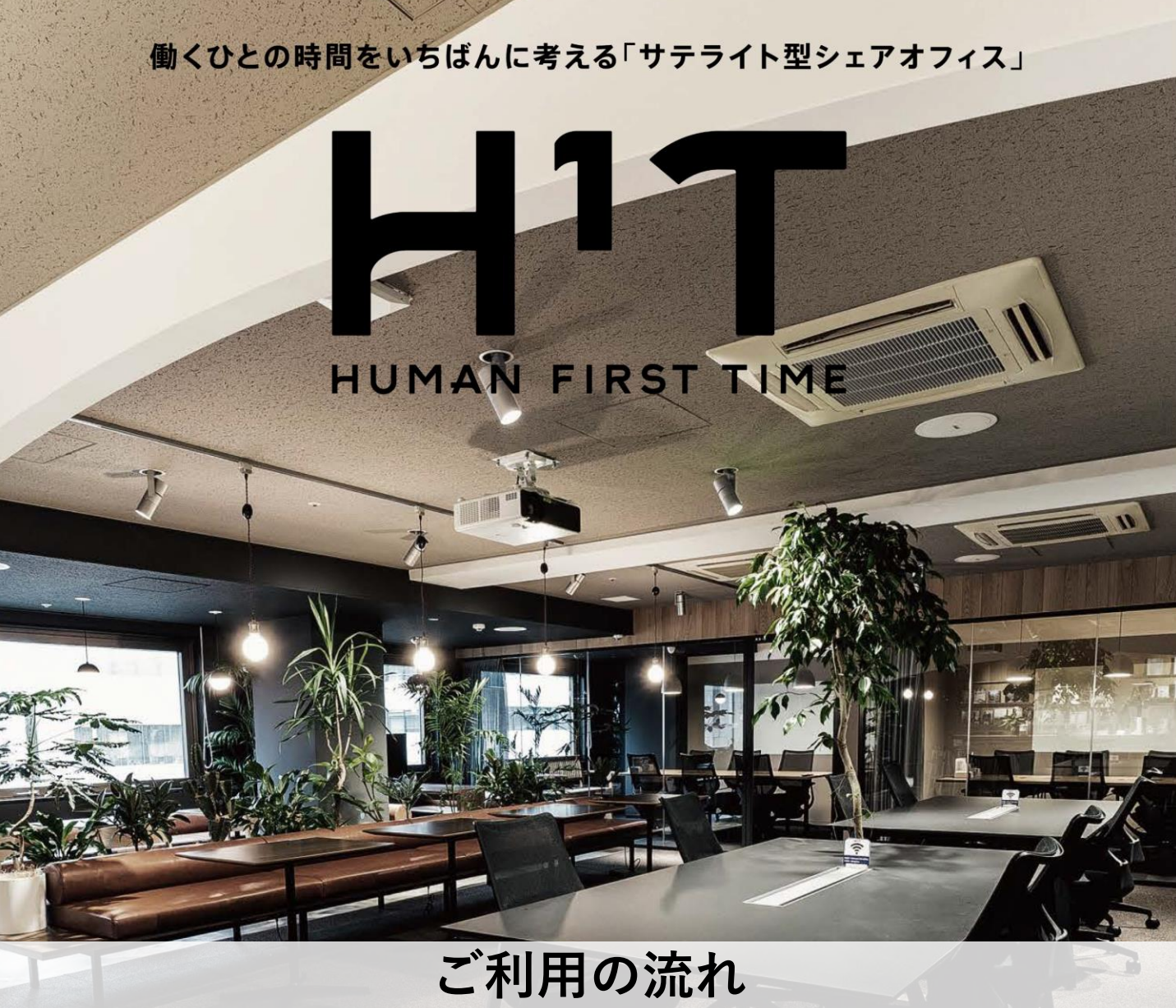

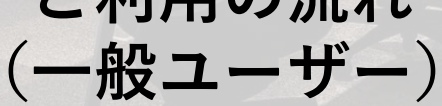

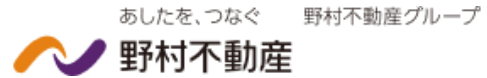

**一般ユーザー**

**アカウント発行**

この章では、一般ユーザーのアカウント発行についてご説明します。

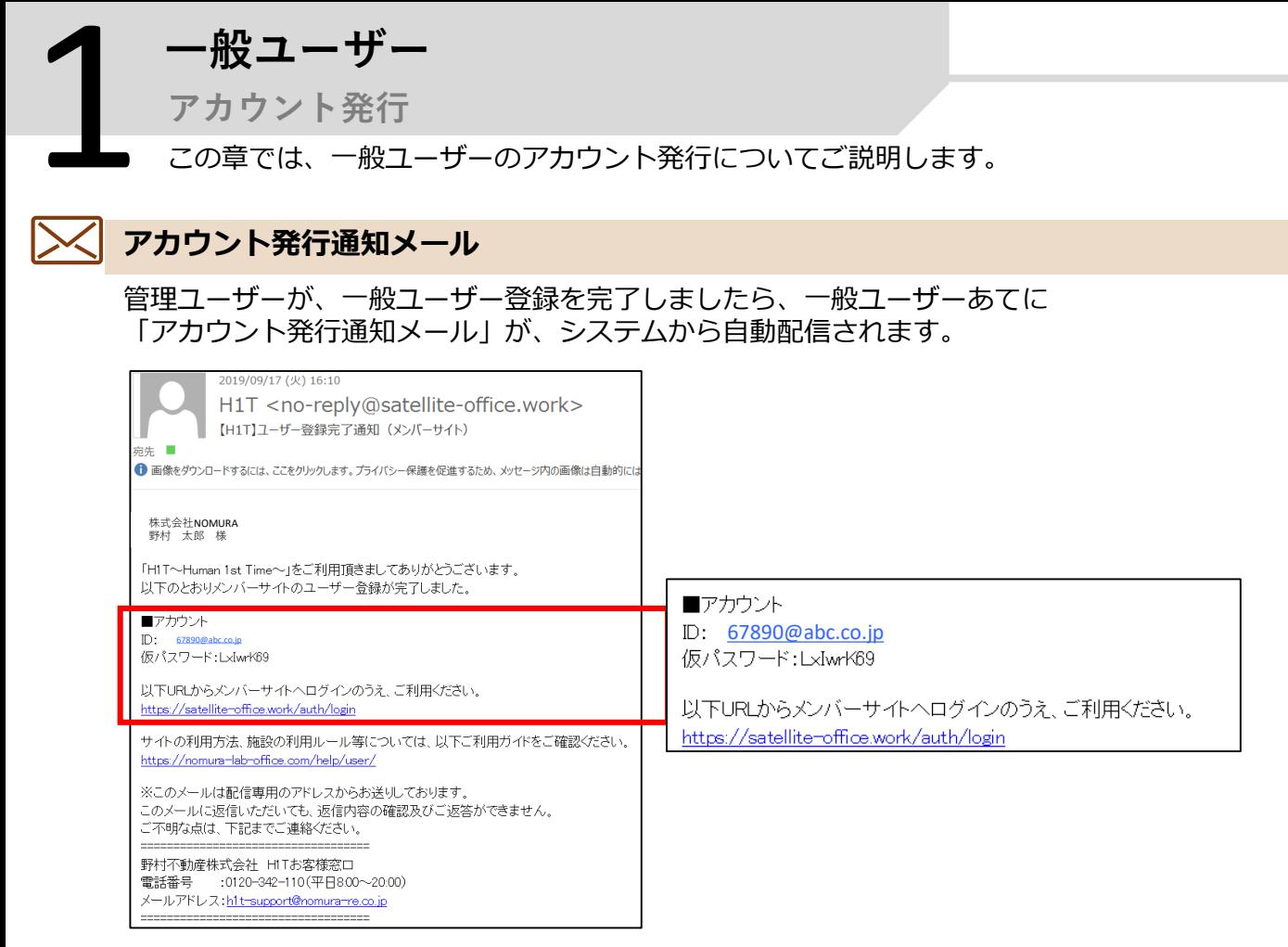

※登録後自動で登録完了通知メールが配信されます。 配信時間を設定することはできませんので、登録の際は予めご了承ください。

#### **一般ユーザー専用サイトログイン**

一般ユーザーは、メール記載のIDおよび仮パスワードでメンバーサイトへログインします。

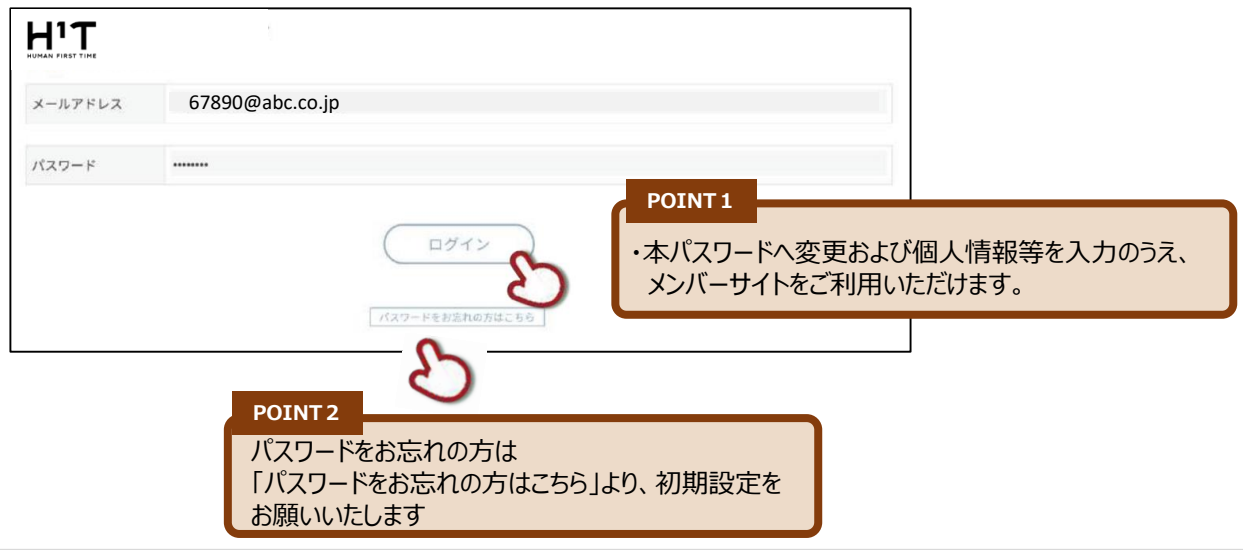

**メンバーサイト** 2

**主要機能**

この章では、メンバーサイトの主要機能についてご説明します。

#### **施設(席)の新規予約・変更・キャンセル**

各種条件で絞り込み、シーンに応じた拠点および席を選択のうえ新規予約を実行できます。

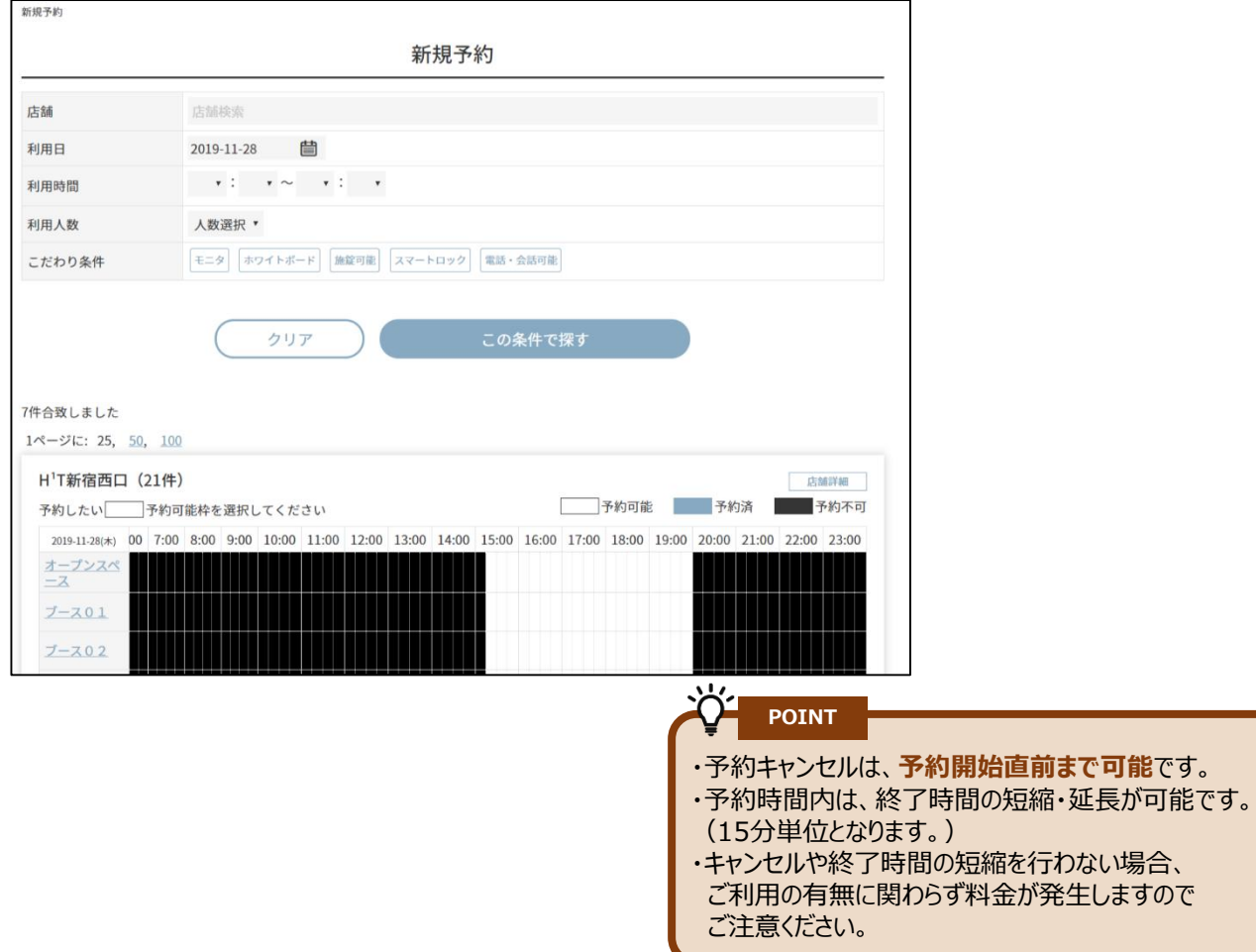

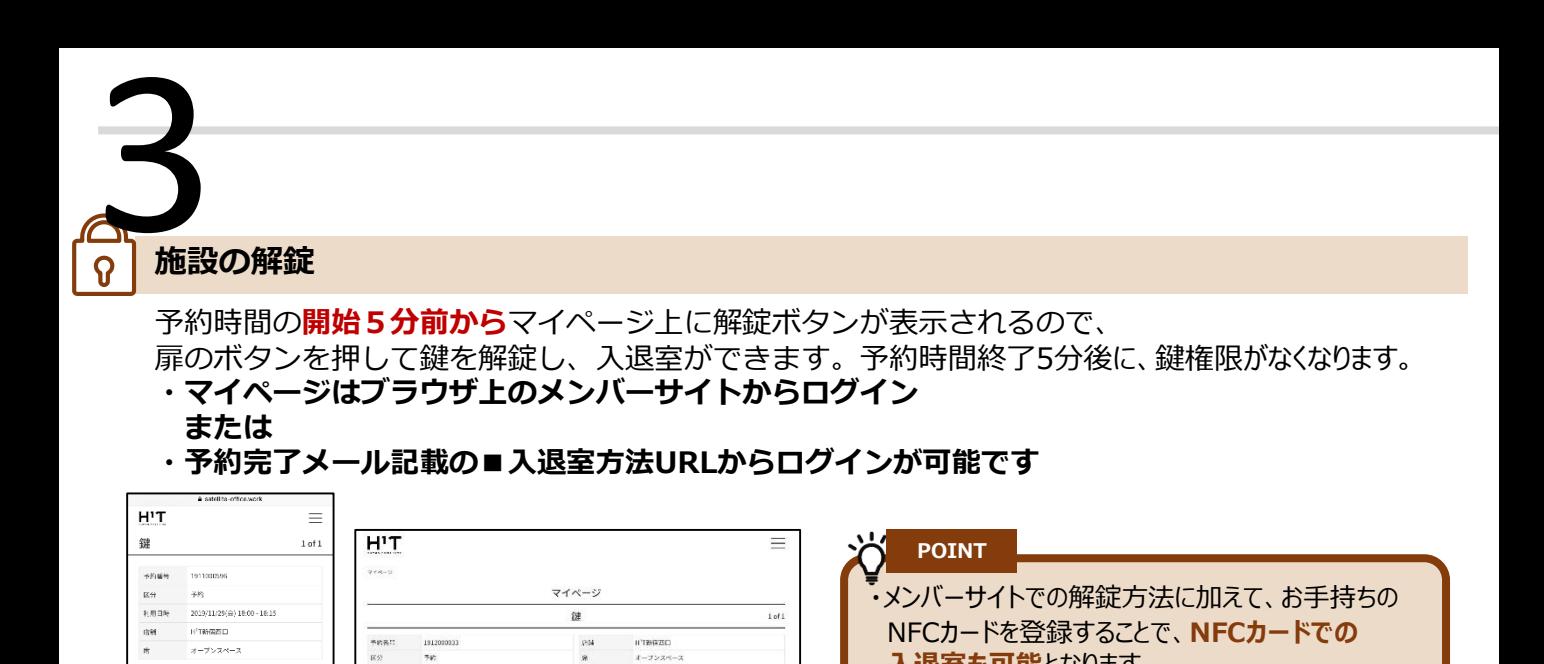

**入退室も可能**となります。

ご覧ください

※NFCカードの詳細は4ページ目・下記リンクを

### **NFCカード登録マニュアル**

**【重要】GPSによる解錠(2020年10月23日開始予定)**

pas<br>10

EXIT

**RYANEA-SE** 

十新期子的

エントランス

予約情報

ENTER

wear:

**FIRTH** 

オープンスページ

EXIT

ENTER

<https://satellite-office.work/manual/nfc/20200318>

#### **NFCカード登録**

この章では、NFCカード登録についてご説明します。

# **NFCカード 対応可否について** 4

施設入退室の鍵と複合機の認証にNFCカードが利用いただけます。 お手持ちの社員証や交通系ICカードを、1アカウント1枚登録いただけます。

■ 対応カード表 (一部)

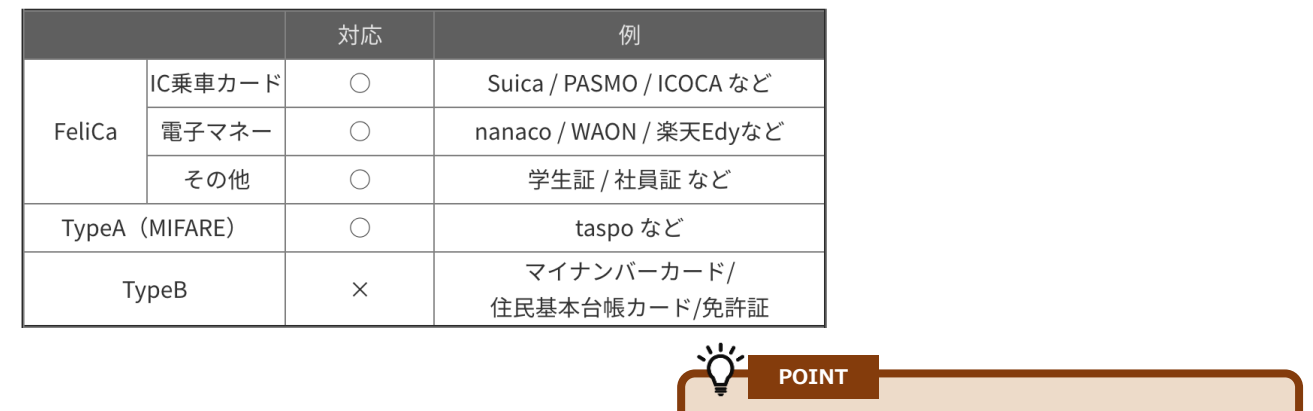

・左図にて対応となっていても、モバイルSuica等、 一部ご利用いただけないものがあります。 弊社担当者までご確認お願いします。

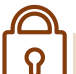

#### **NFCカード 登録方法**

店舗内に設置している専用タブレットにログインし、登録したいカードをかざして 登録いただけます。

メンバーサイトでも、「ICカード固有番号」欄に登録したいカードのUIDを入力いただくことで 登録することが可能です。

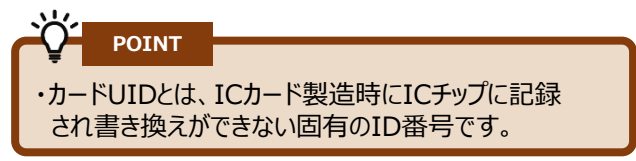

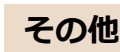

本サービスとしてNFC カードの発行は予定していません。

#### **NFCカード登録マニュアル**

<https://satellite-office.work/manual/nfc/20200318>

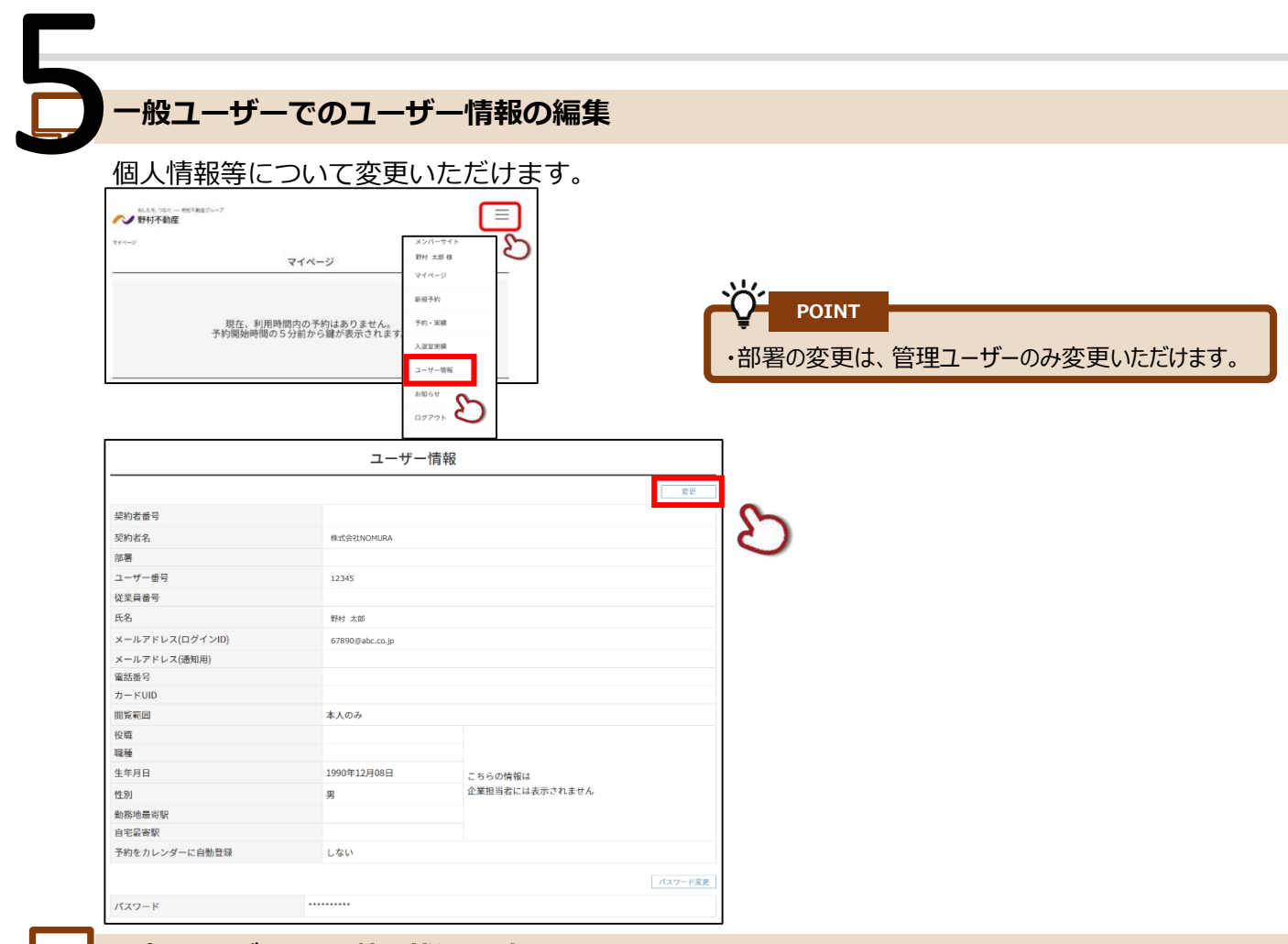

## ート<br>コールユーザーでの利用状況の確認

#### 入退室ログ、予約・実績が確認いただけます。

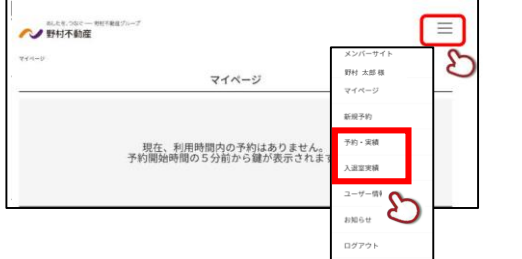

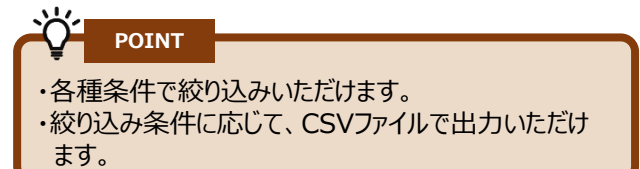

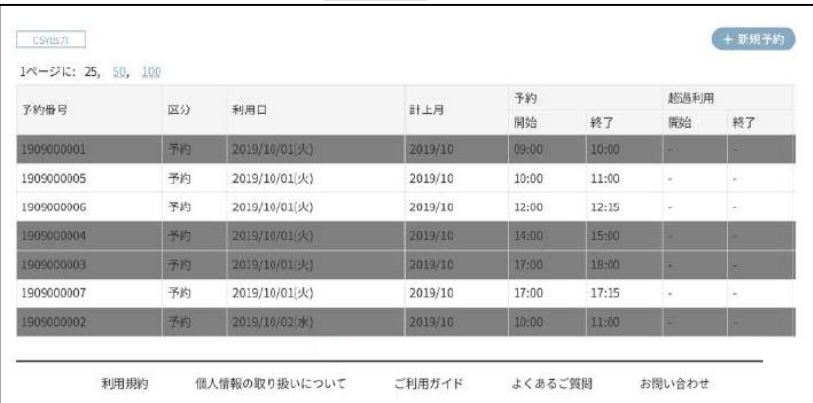

#### **お知らせページのご確認方法**

開業情報や休業日など重要なお知らせはマイページのお知らせメニューに 配信されます。こまめにご確認ください。※その他HPやメルマガに掲載されます。

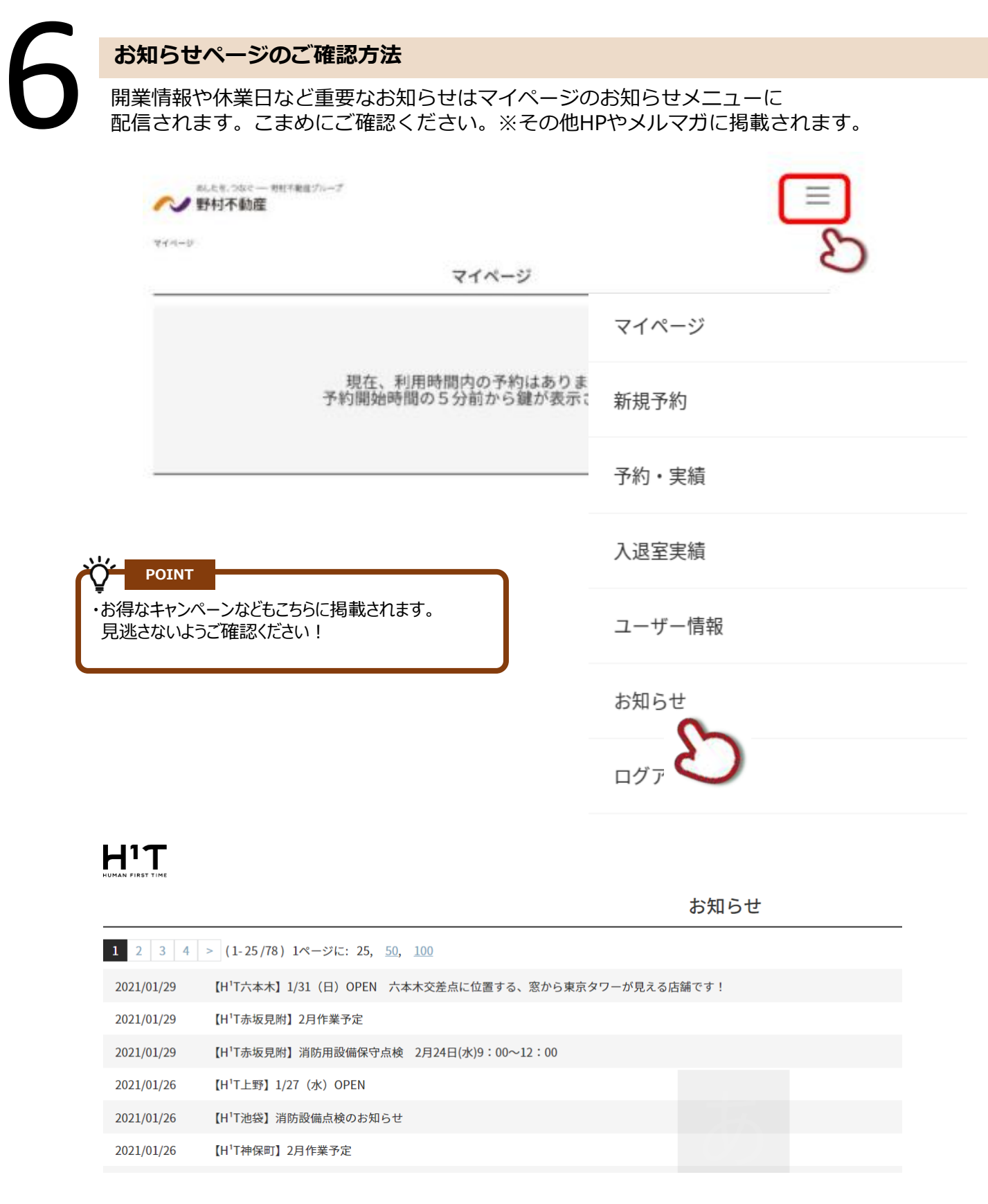